Vol-

# $T_{\text{time}}$  The Apple Core

14801 N 103rd Avenue Sun City AZ, 85351-1906 623 933 5300 [sunmacs1@me.com](mailto:sunmacs1@mac.com?subject=)

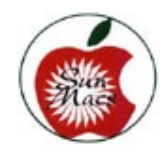

 Next Meeting February 9, 2019 SunMacs General Business Meeting at 9:00 a.m. in the Sundial West Hall. Come early to get a seat up close! MARK YOUR CALENDAR

## GENEALOGY

A program will be presented by Mary Funck of the Sun-Mac's Genealogy Club. She has been doing genealogy for 36 years, researching libraries, genealogical societies and even cemeteries. She also helps adoptees locate their biological parents. This topic should be very informative for anyone interested in learning their family history.

At the January Business Meeting the program on iPhone photography was presented by Mr. Tomas Lamca.

Mr. Lamca's big passion is photography, and he showed us how to make amazing photos with our iphones and iPads, including composing, framing and adjusting lighting in photos.

Mr. Thomas Lamca covered

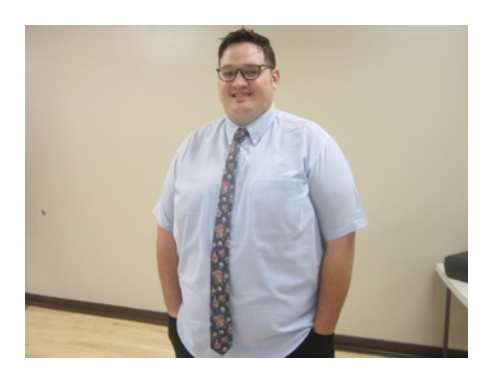

how to set your iPhone camera by going to the "Setting" app and selecting "Camera" in the settings column. Mr Lamca reviewed and recommended turning on the "Grid function" to allow you to see where to position your main subject over the grid intersection points when taking the Photo, turning on the QR code reader as well as selecting the video recording speeds. He noted that the higher speeds use more memory. He also stated that some functions may not

be available depending on the model of iPhone and iPad.

After setting up the camera in the setting App. Tomas shows us the various functions and their use when taking Photos. He demonstrated how to compose a more pleasing photo by using the grid lines to place the main subject in the cross section of the grid. He also demonstrated how to take Panorama, Time-Lapse, Slo-Mo and Portrait photos. He spent time showing the benefits of using portrait mode to blur the background to enhance the subject. He recommended not to use the flash for a more natural look.

Tomas recommended the Snapseed App from the App store to perform edits of your photos. However he was unable to access the application due to internet problems, so he demonstrated how to perform edits within the photo app. He showed us how to use the red eye tool as well as the crop, color, Light and black & white tools. Last he showed how markup is used.

He ended the presentation by taking questions. Mr. Lamca works for MacMedia and will gladly help answer your questions.

Our 2019 Board of Directors:

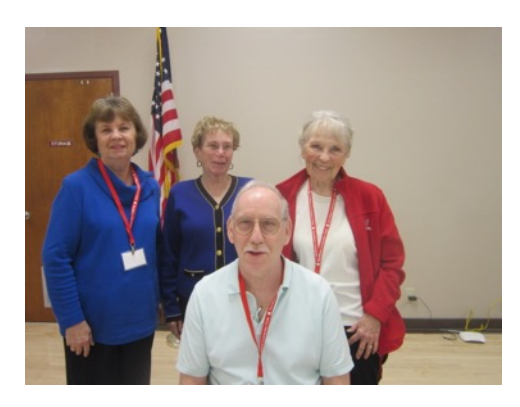

President: Isaac Bonifas 1st Vice Pres: Agnes Holub 2nd Vice Pres: Patricia Always (not shown)—see photo below. Secretary: Barbara Swintek Treasurer: Judy Anne Wright This is Isaac's fourth year as our President. We need members to step up to the plate and help with these various offices.

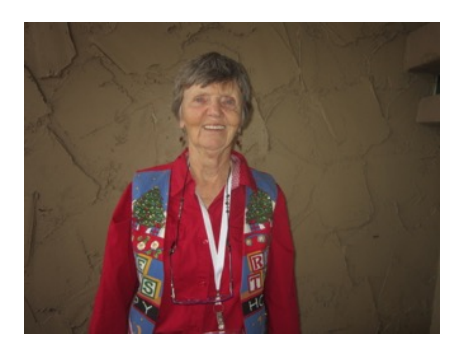

Pat Always who is 2nd Vice President

**President's Letter** 

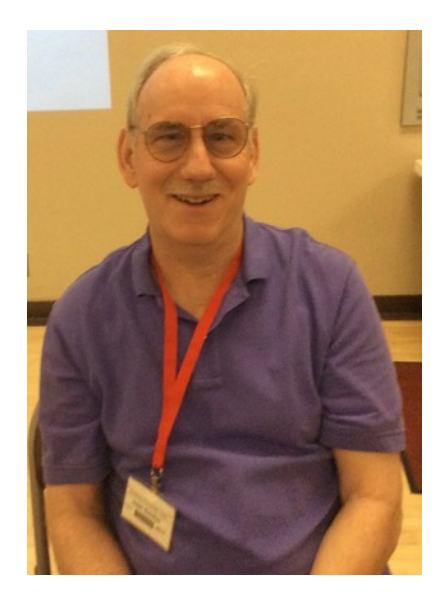

The upcoming months are the best time to live in Sun City, The days are getting longer and daytime temperature are getting warmer along with cool nights make the days ideal for all types of outdoor activities. The streets are a little crowded as the snow birds have come to roost to take advantage of the great weather. With Baseball spring training starting at the end of the month traffic will get even more busy.

Our first General Membership meeting was held on Saturday, January 12, with 88 members attending. Tomas Lamca gave a very detailed presentation on taking good photos with the iPhone/iPad camera. Followed by some techniques on editing your photos using the Photos app.

One question that I have been getting lately, Should I up-

grade when I am asked? Simple question, complex answer. There are two types of upgrades. Operating System (OS) updates and 3rd party Program updates. Updates are done to both types of programs, for 3 main reasons:

1:Take advantage of new hardware improvements. New Processors are introduced almost on a yearly bases. With the new processor comes more power and capability to perform tasks. Programs are upgraded with added options that can take advantage of the the new, more powerful processors.

 2: Improve Security keeping your device safe from security threats is an on going battle. Software is upgraded to patch and improve security as security flaws are discovered and fixes are installed.

3: Bug fixes, Programs are written with millions (or Billions) of lines of code and there is bound to be errors to cause the program not to run smoothly. When this happen the program code is analyzed to find the problem and a repair is made. A Bug fix upgrade is then released. So my advice is to stay current with the latest Operating System whenever possible. The

(continued on page 5)

# **February - 2019**

**Apple Macintosh Computer Club Sundial Recreation Center**

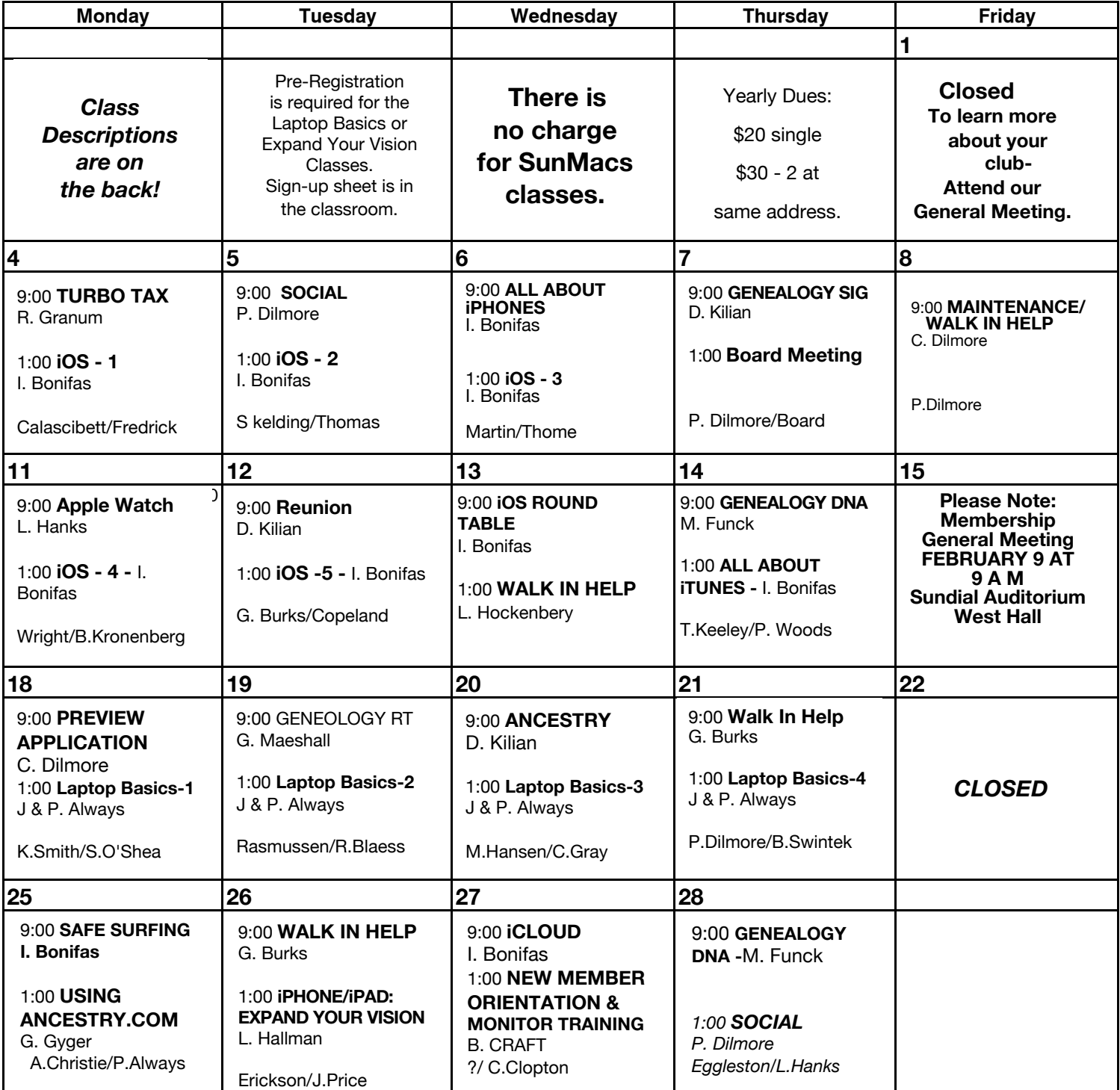

General Membership Meeting - Saturday 9 a.m.- February 9, Sundial West Hall

The Newsletter of the Apple Macintosh Computer Club of Sun City Arizona February 2019

**FEBRUARY** 2019 **Class Descriptions**

**All About iTunes:** as implied in the title, get to know the ins and outs of iTunes.

**Ancestry.com** One-on-One: Need individual help with research on Ancestry.com? Sign Up in clubroom. Limit 2 persons (30 minute each) Diane Kilian will assist you.

**Apple WATCH**: get some tips about using your watch more effectively with more of its ability.

**Board Meeting**: The Board Members meet at this time.

**Genealogy-DNA**: Using DNA information to aid your genealogy. Where to search for relatives.

**Genealogy SIG**: For those interested in studying their roots and exchanging ideas & research techniques.

**iCloud Discussion**: This session will explain what iCloud is and how it operates.

**iOS BASICS**: This five (5) day Class is designed for the iPad (some of the settings will apply to the iPhone and the iPod Touch if they are using iOS10): Day One will cover iPad Setup. Day Two will cover the App Store and iCloud. Day Three will cover working with Mail and Safari: Day Four will cover Calendar and Contacts. Day Five will cover the Camera and Photos App. Come & always bring your devices. The iOS 10 classes are one hour long for five (5) days.

**iPad & iPHONE: EXPAND YOUR VISION:** Learn about accessibility features: zoom, magnifier, display accommodations, large text, bold text, voiceover and more! Bring your computer glasses if applicable. Bring your iPad and or iPhone. No more squinting! Learn to use tools geared towards your unique needs.

 **Laptop Mac Basics**: Purpose: (1) To learn the basic functions of the Macintosh computer using OSX; (2) To provide hands on experiences to practice these functions; and (3) To promote a desire to learn more about the many features of the Mac computer. 4 One hour classes.

**Maintenance/Walk In Help:**  Bring your computer woes to

this session and Colonel will help you with your problems.

**New Member Orientation & Monitor Training**: All new members are encouraged to attend this orientation session. Learn about your new club and the classes and activities available.

**Monitor Training** discussion will also be included. It is important for all members to give back to their club. Serving as a monitor is one way to do that.

**Preview/PDFs:** Copy, open and edit .jpg photo files and .pdf Adobe Reader files. The native Mac app Preview also allows you to edit photos and add text to photos. You can also combine different .pdf files into one document. Come preview Preview **Reunion.com:** How to use the website for genealogy.

**Safe Surfing** the Internet: Protect your personal and financial information while online. **Turbo Tax:** One of the best programs for doing your own state and federal taxes**.** Using [ancestry.com](http://ancestry.com):

**Walk-In Help**: A club member will be available to help with problems.

The Newsletter of the Apple Macintosh Computer Club of Sun City Arizona February 2019

(Continued from page 2)

Operating Systems has 3 levels of upgrade, Major, Minor, and bug fixes. All Apple Operations Systems have a number code. The Current iOS is 12.1.2 (12-Major),(1-Minor),(2-Bug Fixes). The Mac current OS is 10.14.2 also called Mojave. Note: numbers may change if a new update is issued.

 To check on your iOS devices go to "Settings" from your home screen and select "General" and select "Software Update" and you will be told if your software is up to date or to load and install the new update. On the Mac launch the App store to see if you need an update. In most cases you will be informed by Apple of a needed update.

When asked to upgrade, Should I do the upgrade right away or wait? For the Minor update and Bug Fixe update, I recommend you update when asked. Security updates should be install when issued. On Major Up Dates, I recommend waiting until the first bug fix is issued. Then perform the Major update (Or wait a few months).

On 3rd party Apps and Programs, Major updates usually will incur extra cost. The decision becomes an economic one as well as the normal upgrade questions. Usually the

cost of an upgrade is not as much as a new purchase. I recommend that you pay for the upgrade if you utilize the program for important tasks. I would wait for a few months before buying the major update. I recommend preforming the Minor and Bug Fix upgrades as requested. I recommend before making any upgrade **THAT YOU HAVE A CURRENT BACKUP.**

What happens when you can no longer upgrade your system OS because of the age of your device? Even though you can no longer update your OS. Apple usually continues security updates for the past 3 versions of the OS. When your version of your update no longer gets security updates its time to upgrade your hardware.

See me with any questions. **Isaac Bonifas**

## NEW CLASS

A new class is offered called EXPAND YOUR VISION for the IPAD and IPHONE. This class is taught by a new member whose name is Linda Hallman. Linda dealt with glaucoma for most of her life. This gave her a superb 'hands on knowledge' and insight as to how to handle difficult situations for those

impaired with vision problems.

Linda shares the tools that are used with varying sight problems and information that many Seniors may face as the years tend to become more difficult with vision and hearing.

She shows and answers many questions on how to access ways to make iPADS & iPHONES easier with the Apps that are available on these devices, ie, Voice over, audio Apps, Bold or large print etc.

This may be a class many members would find useful and knowledgeable to share or have use of.

Linda's sensitive and willing approach to deal with questions and answers shows her to be a truly competent teacher.

### **Paraprosdokians**

Knowledge is knowing a tomato is a fruit. Wisdom is not putting it in a fruit salad.

In filling out an application, where it says, 'In case of emergency, Notify:' I put 'DOC-TOR.

Please send articles for AppleCore to: [jedmond6@cox.net](mailto:jedmond6@cox.net)

Apple Macintosh Computer Club of Sun City Sundial Recreation Center 14801 N. 103rd Ave. Sun City, AZ. 85351

PRSRT STD U. S. POSTAGE PAID SUN CITY, AZ PERMIT NO. 237-

## **Or Current Resident**

# **Macintosh Computer Club of Sun City** 2019 - DUES PAYMENT FORM

**For SunMacs Use Only** 

**Treasurer's Deposit Date:** 

Make Check Payable to: SunMacs · Give to Room Monitor or Mail to: SunMacs Computer, 14801 N. 103rd Av. Sun City AZ Dues are \$20.00 per person / \$30.00 for 2 persons at the same address.

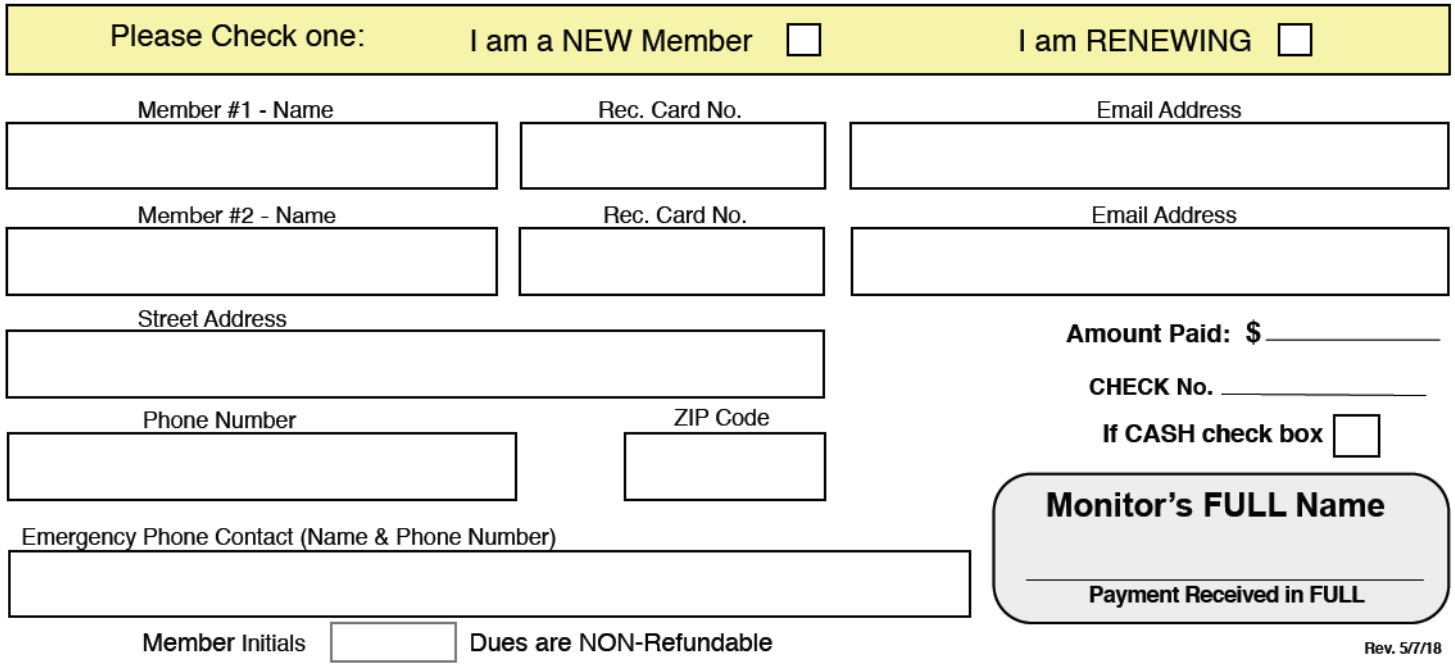